# Limitazione del rilevamento per IP in Cisco Business Dashboard Ī

## **Obiettivo**

L'obiettivo di questo articolo è mostrare come configurare la funzionalità di rilevamento dei limiti per IP in Cisco Business Dashboard versione 2.5.0.

### Dispositivi interessati | Versione software

● Cisco Business Dashboard | 2.5.0

### Introduzione

Cisco Business Dashboard fornisce strumenti che consentono di monitorare e gestire i dispositivi nella rete aziendale Cisco. Individua automaticamente la rete e consente di configurare e monitorare tutti i dispositivi supportati, quali switch, router e punti di accesso wireless.

Limita individuazione tramite IP controlla quali dispositivi vengono gestiti dal dashboard in base ai relativi indirizzi IP. Questa funzionalità è configurata per singola rete e richiede che Dashboard e Probe eseguano la versione 2.5.0.

Configurare il file sulla rete? Iniziamo.

## Sommario

- **Configura individuazione limite per IP**
- Topologia della rete
- Sovrapposizioni mappa topologia

## Configura individuazione limite per IP

#### Passaggio 1

Accedere al proprio CBD.

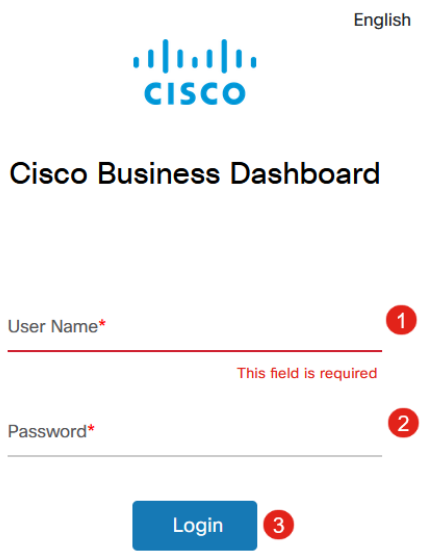

 $\ddot{\phantom{0}}$ 

### Passaggio 2

Selezionare Rete nel menu.

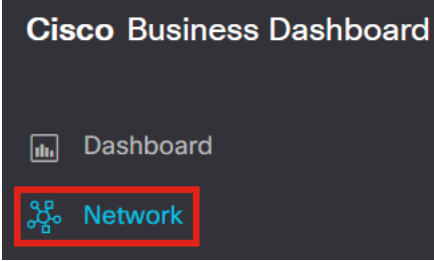

### Passaggio 3

Selezionare la rete desiderata, quindi fare clic sul pulsante Impostazioni.

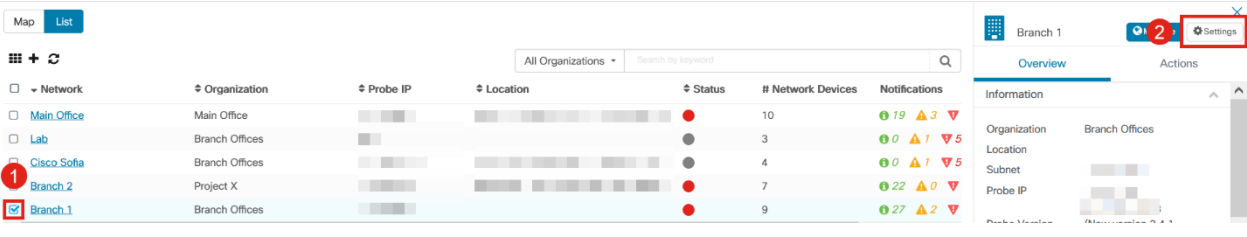

#### Passaggio 4

Selezionare la scheda Discovery nelle impostazioni di rete.

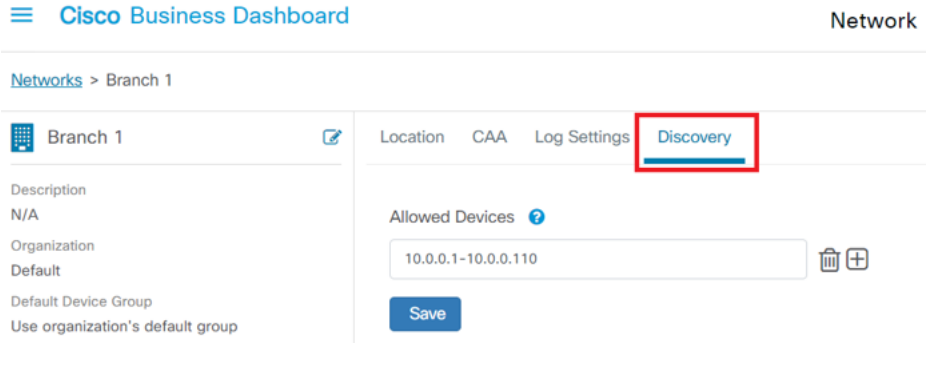

La scheda Rilevamento viene visualizzata solo quando sia Dashboard che Probe sono versioni 2.5.0.

#### Passaggio 5

Immettere un indirizzo IP o un intervallo di indirizzi nella casella di configurazione. nell'esempio, è stato immesso l'intervallo IP da 10.0.0.1 a 10.0.0.10. Una volta impostata la configurazione desiderata, fare clic sul pulsante Salva.

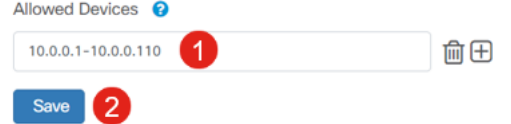

#### Passaggio 6 (facoltativo)

Fare clic sulla casella + per aggiungere ulteriori filtri in base alle esigenze, anche se si prevede di utilizzare da tre a quattro voci.

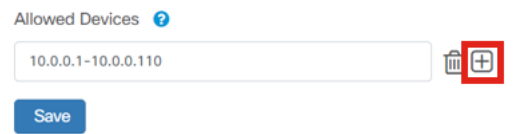

#### Passaggio 7

Una volta creato e salvato il filtro di individuazione, verrà creato un processo di individuazione dei blocchi.

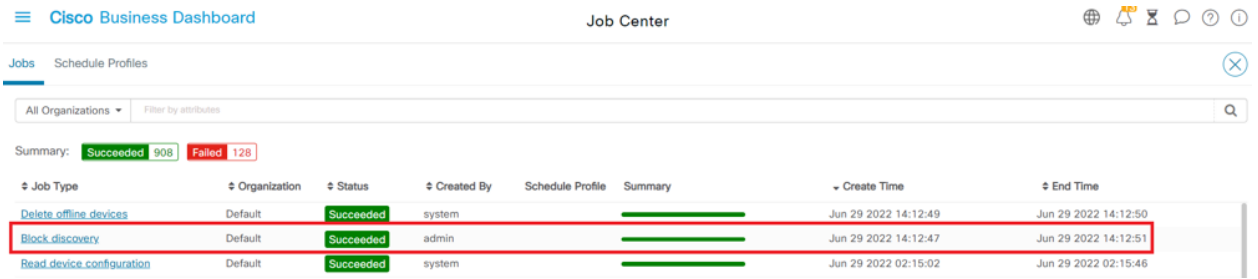

Èpossibile accedere alla scheda Processi facendo clic sull'icona a forma di clessidra nella parte superiore dell'interfaccia CBD.

#### Passaggio 8

Nella pagina Inventario è disponibile il filtro Mostra rilevamento. Le opzioni includono:

- Enabled Impostazione predefinita. mostra le periferiche consentite dal filtro di rete. Qualsiasi dispositivo bloccato da un filtro di individuazione della rete non verrà visualizzato nell'elenco di inventario.
- Both Visualizza i dispositivi bloccati e sbloccati.

• Bloccato: visualizza solo i dispositivi bloccati.

Nell'esempio, il filtro Show Discovery è impostato su Both. Il simbolo Ø bloccato viene visualizzato sui dispositivi bloccati dal filtro di rilevamento della rete.

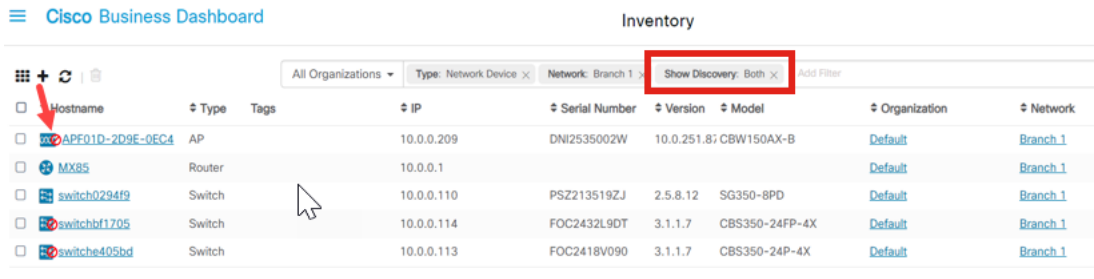

Anche se un dispositivo potrebbe essere bloccato da un filtro di rilevamento, il dispositivo di rete potrebbe comunque essere rilevato ed elencato nell'inventario di CBD. Ciò potrebbe essere dovuto a dati residui se il dispositivo è stato precedentemente individuato prima della configurazione di un filtro di rilevamento o se il dispositivo è stato acquisito tramite mezzi passivi, come LLDP o Bonjour.

### Topologia della rete

Di seguito è riportato un esempio di mappa della topologia per una rete di piccole dimensioni in cui non esistono limiti all'individuazione della rete.

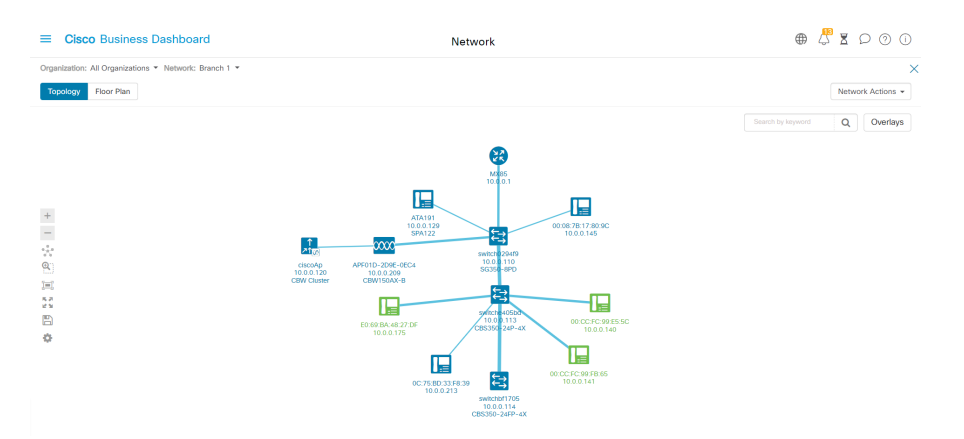

Dopo aver applicato il filtro di rilevamento, la mappa topologica risultante è ora costituita da un singolo router e switch.

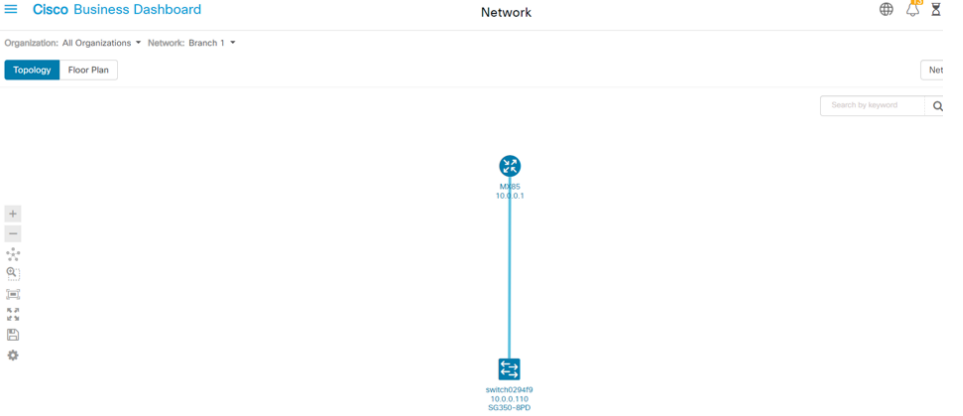

## Sovrapposizioni mappa topologia

Se il filtro Show Discovery è impostato su Both, la mappa della topologia mostra i dispositivi consentiti e bloccati.

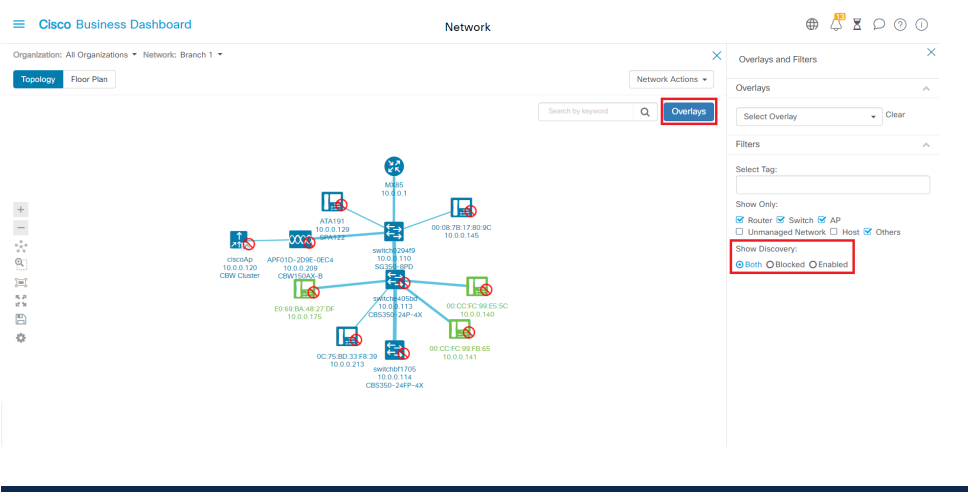

I dispositivi bloccati non richiedono né utilizzano una licenza per CBD.

## **Conclusioni**

Ètutto! Il filtro di rilevamento limiti di CBD 2.5.0 e il relativo utilizzo consentono di gestire la rete con facilità.

Per ulteriori informazioni, consultare l'articolo [relativo](https://www.cisco.com/c/it_it/support/docs/smb/cloud-and-systems-management/Cisco-Business-Dashboard/kmgmt-2224-discovering-the-network-in-cbd.html) all'[individuazione della rete in](https://www.cisco.com/c/it_it/support/docs/smb/cloud-and-systems-management/Cisco-Business-Dashboard/kmgmt-2224-discovering-the-network-in-cbd.html) [Cisco Business Dashboard](https://www.cisco.com/c/it_it/support/docs/smb/cloud-and-systems-management/Cisco-Business-Dashboard/kmgmt-2224-discovering-the-network-in-cbd.html).

#### Informazioni su questa traduzione

Cisco ha tradotto questo documento utilizzando una combinazione di tecnologie automatiche e umane per offrire ai nostri utenti in tutto il mondo contenuti di supporto nella propria lingua. Si noti che anche la migliore traduzione automatica non sarà mai accurata come quella fornita da un traduttore professionista. Cisco Systems, Inc. non si assume alcuna responsabilità per l'accuratezza di queste traduzioni e consiglia di consultare sempre il documento originale in inglese (disponibile al link fornito).